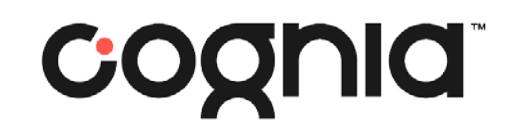

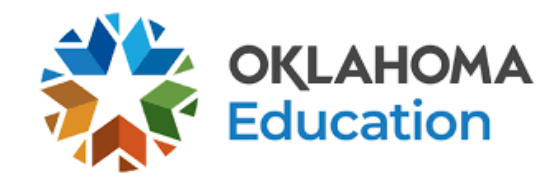

### Cognia Canvas usage for 2024 OSTP TA/TP Training

March 4, 2024

© 2019 Cognia, Inc.

### Overview – Cognia Canvas Solution\*

### • Requirements

- Internet Connection
- Valid Email Address

### • Process

- Registration and Enrollment Cognia Canvas Catalog
- Course Content and Assessment Cognia Canvas Learning Management **System**
- Certificate Delivery and Storage Cognia Canvas Catalog

\*Note: OSDE has a separate SDE Canvas account for monitoring activities. The Cognia Canvas account is only for module training.

# Cognia Canvas Catalog Enroll

### Enrollment and Account Creation Instructions

Go to the appropriate Catalog Module Landing page

Test Administrator Training

For Test Administrators Training:

https://catalog.cognia.org/browse/oktesting/tat

Test Proctor Training

For Test Proctor Training:

https://catalog.cognia.org/browse/oktesting/tpt

### Landing Pages- Choose Course

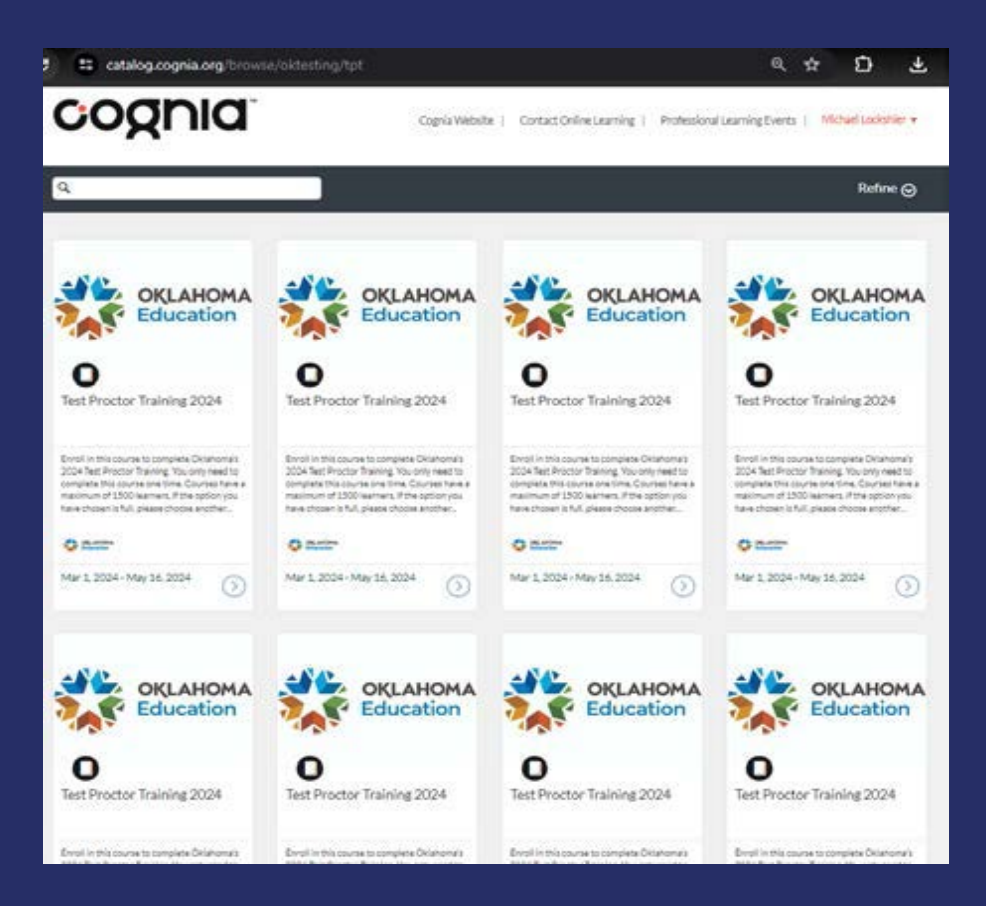

### Test Proctor Training Test Administrator Training

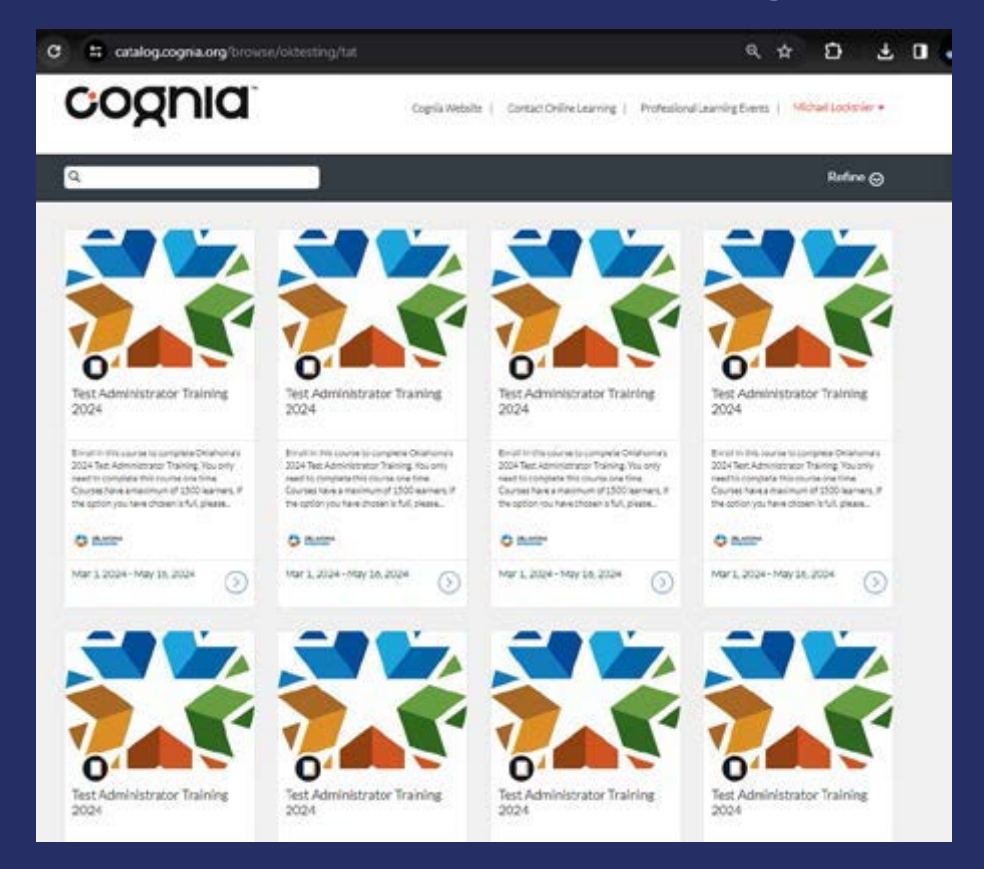

### Enroll

### Test Proctor Training Test Administrator Training

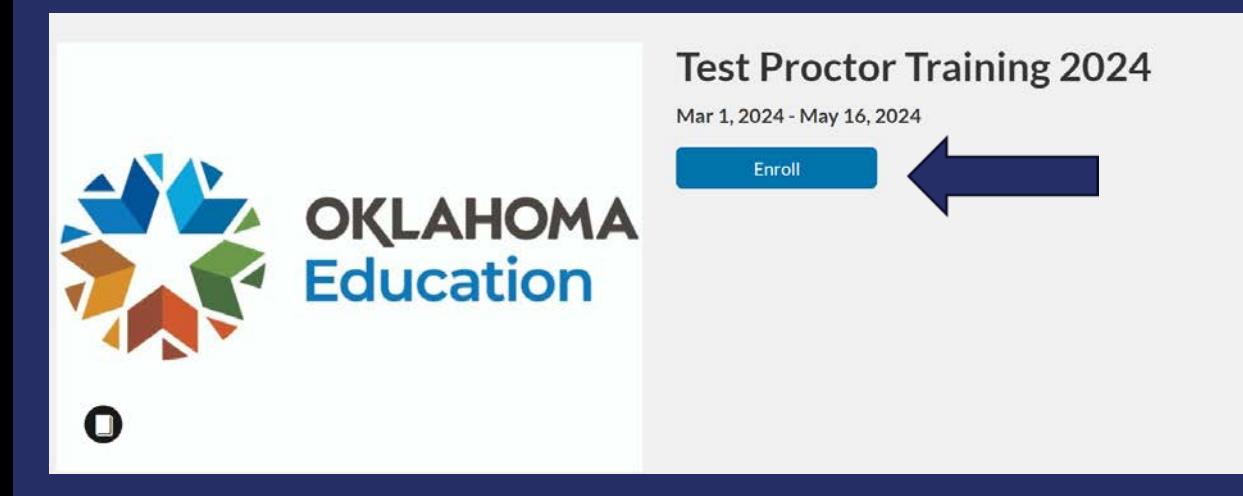

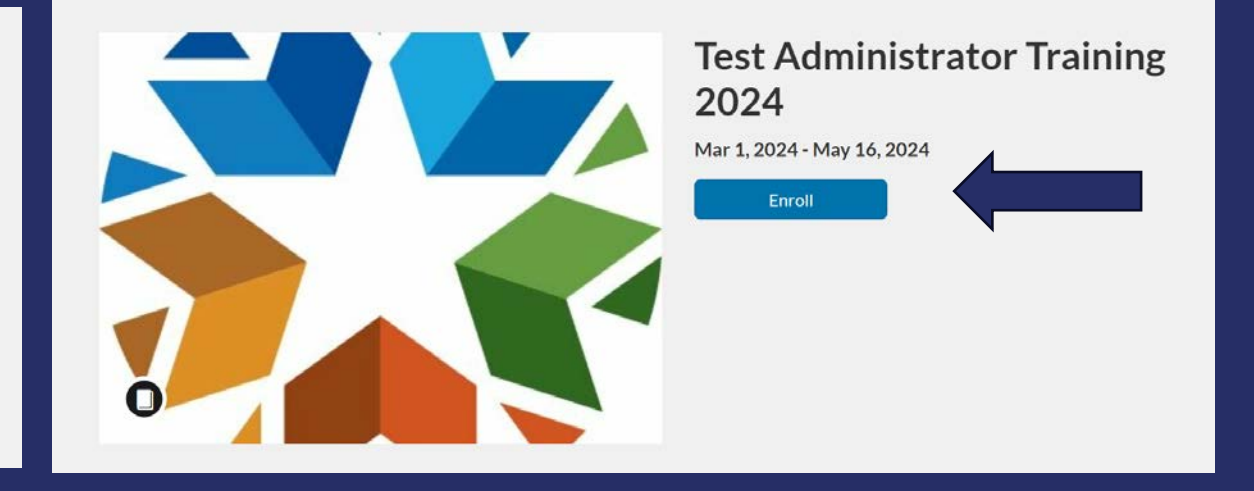

### Existing Account- Enroll

If  $y$ 

plea

add

- If you took this training last year, #1 Sign in to Enroll, #2 type your username/password and log in. #3 Enroll in Course. #4 Now enrolled.
- If you don't remember your username and password from last year, please contact clientcare@cognia.org for assistance.

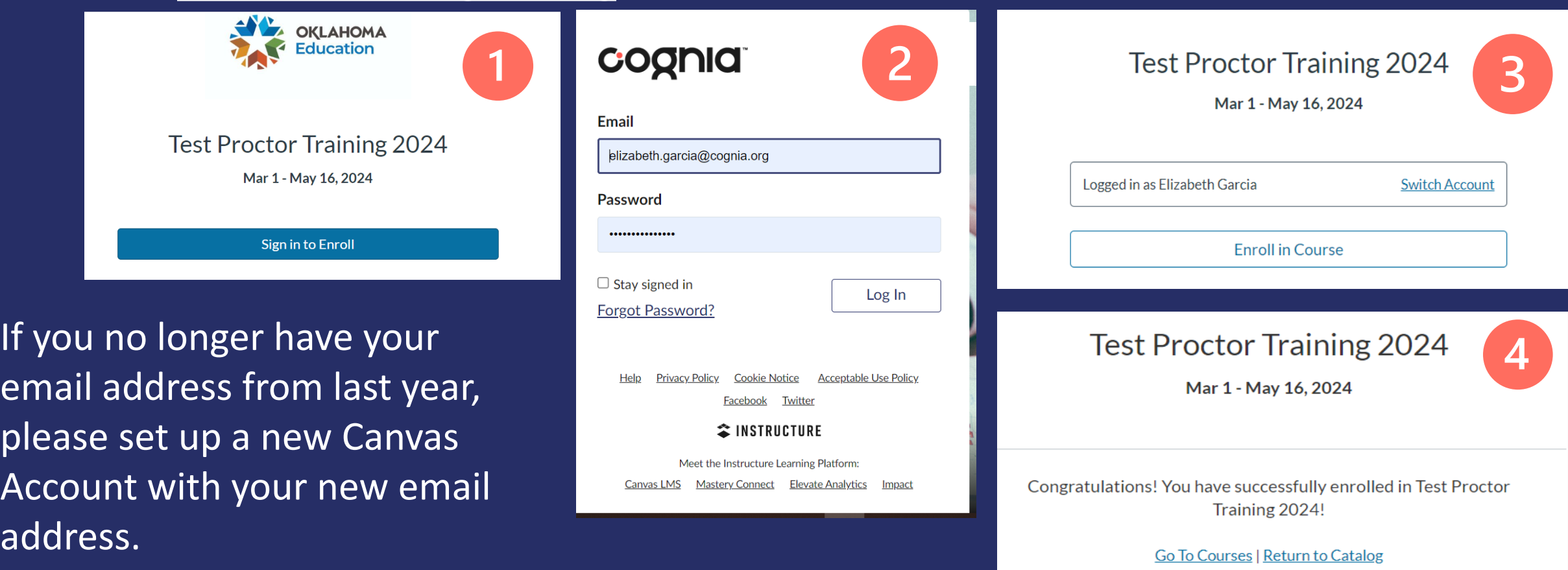

### New Account- Sign Up

- If this is your first time taking this training, you must create a new Canvas login for Cognia's Canvas.
- If you have a different email than last year, you must create a new Canvas login for Cognia's Canvas.

#### **Reminder:**

**Register with your official name that appears on your teaching certificate!**

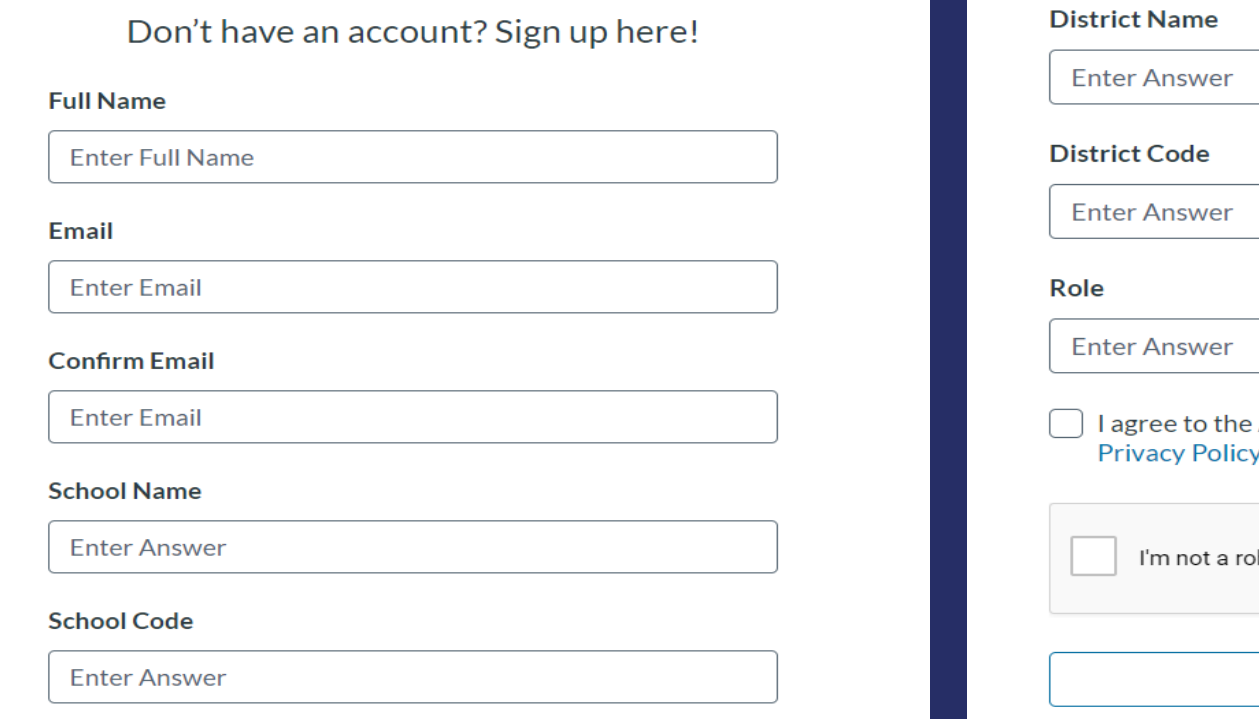

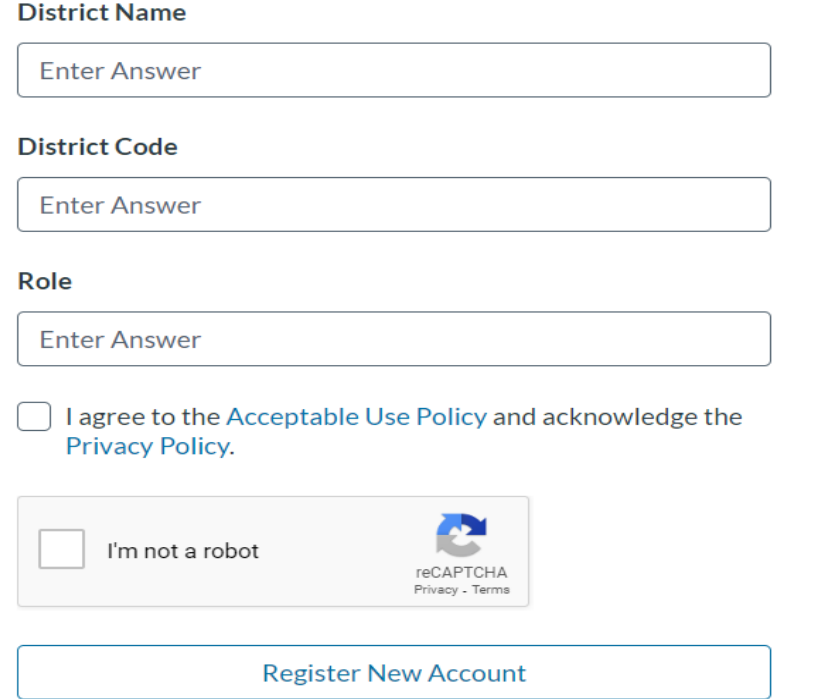

### New Account- Email Account Verification

If this is your first time taking this training, you must create a new Canvas login for Cognia's Canvas.

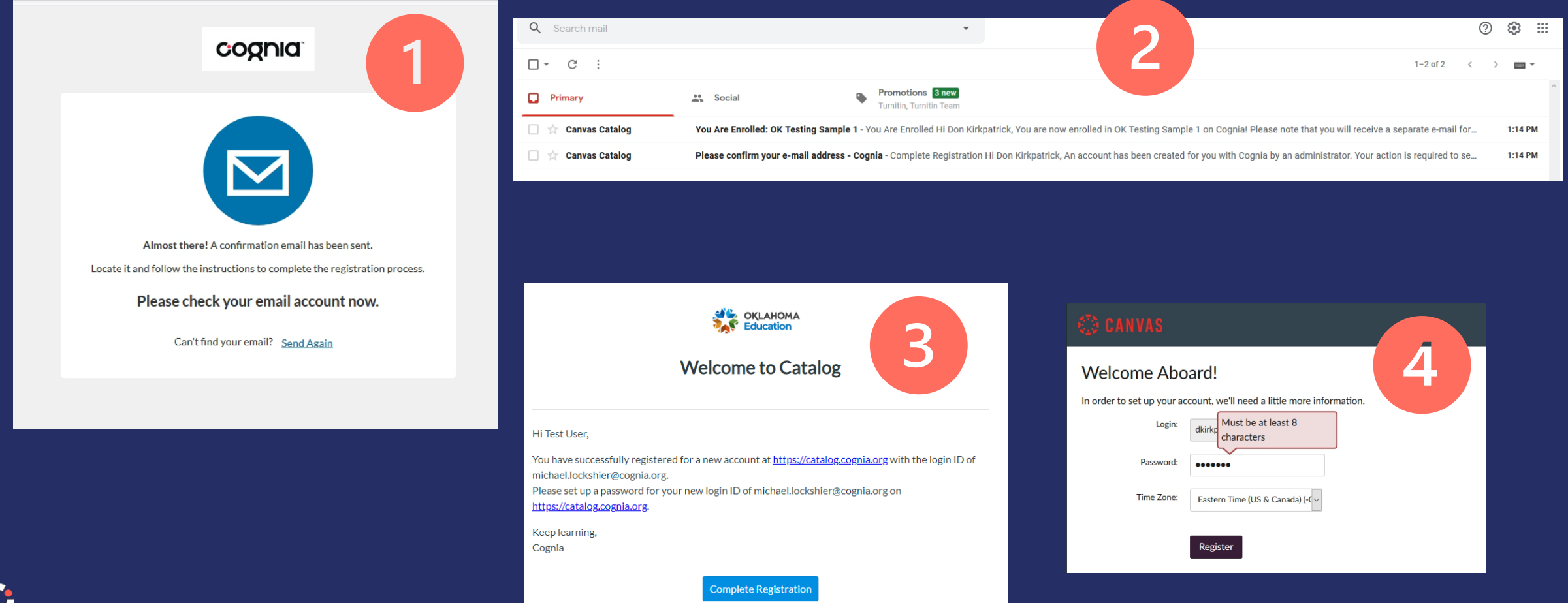

### Registration

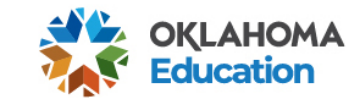

#### You are Enrolled in Test Proctor Training 2023

#### **Test Proctor Training 2023**

Feb 27 12:00am (EST)

Hi Michael Lockshier.

You are now enrolled in Test Proctor Training 2023 at Cognia!

For your reference, please see the details of your enrollment below, and retain a copy of this e-mail for your records.

Keep learning, Cognia

Enrollment ID: 56675-124419 Listing ID: 124419

ccess Your Dashboar

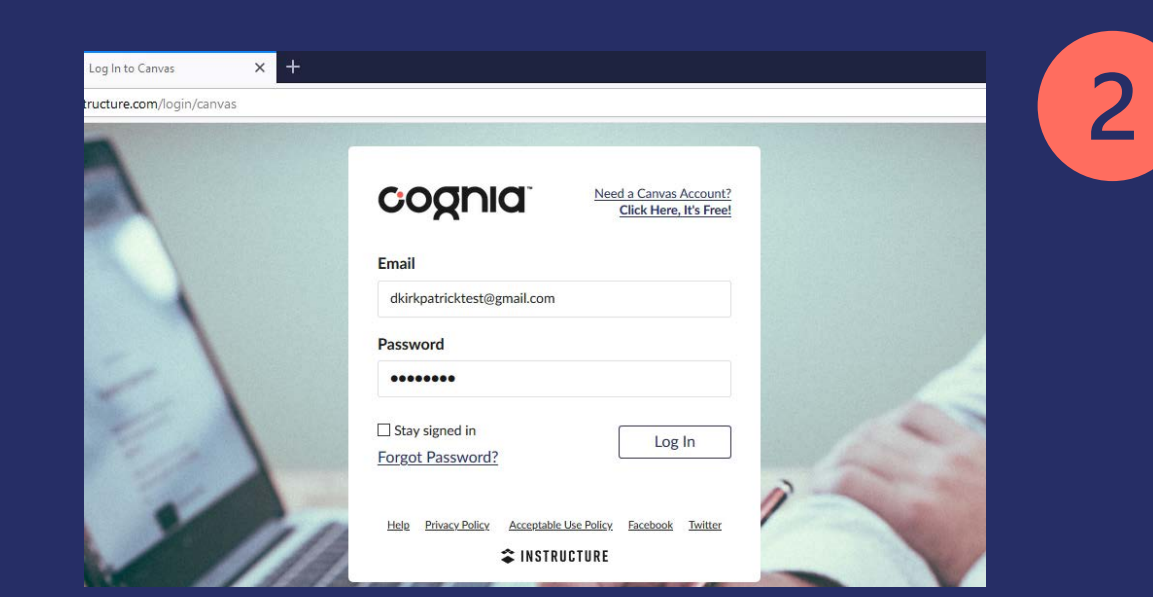

#1 Receive your registration email. Click "Access Your Dashboard". #2 Log in using the username/password you created.

# Cognia Canvas Learning Management System

Online Classroom- Taking Module

# Login and Landing Page

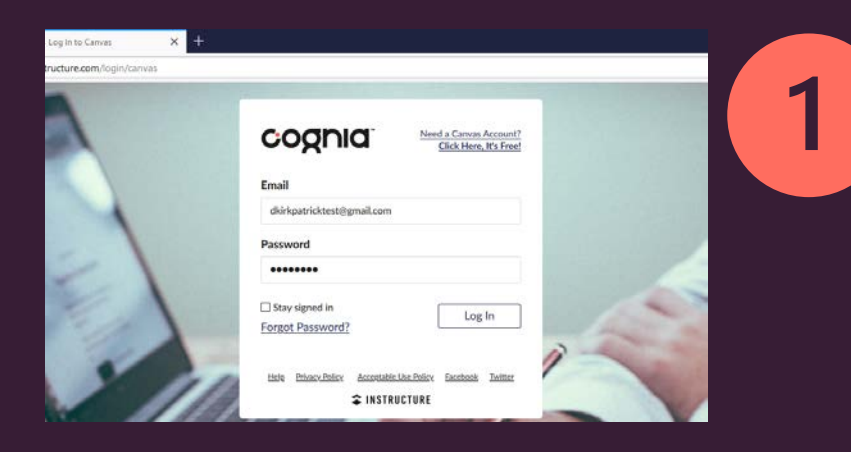

#### #1 Login.

#2 Click "Begin Here" to start the module.

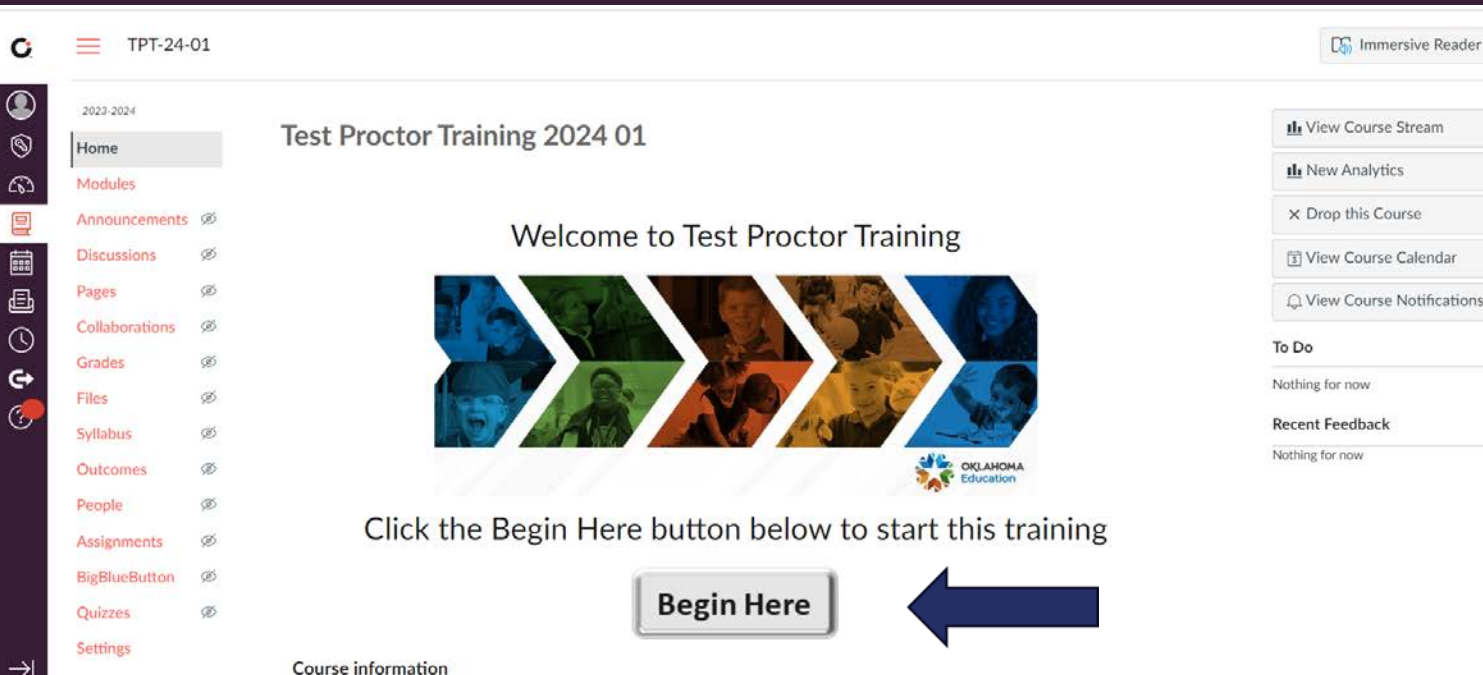

 $\overline{2}$ 

# Course Modules

#### View the complete module video or view the module by section.

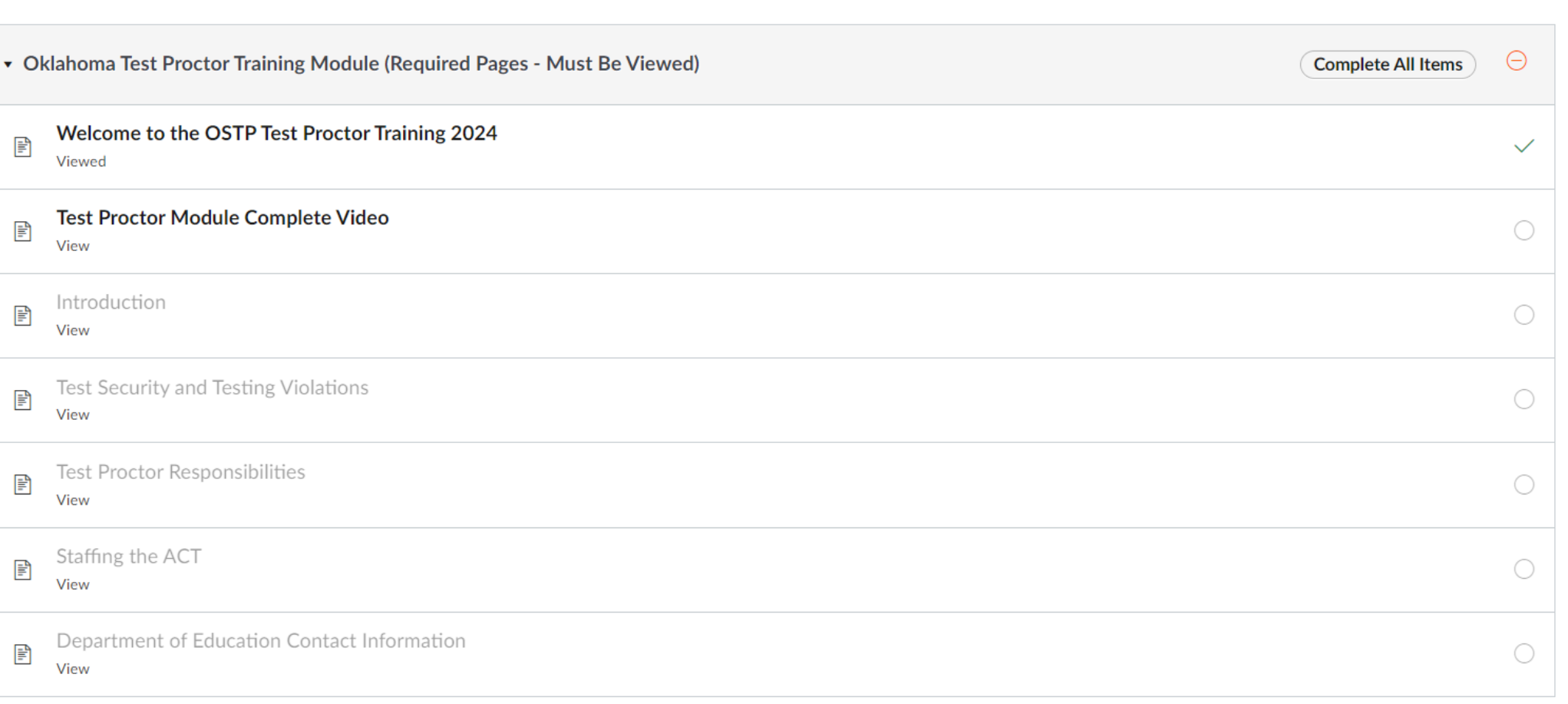

# Module Content

#1 Each page of content begins with a video that covers all the material on the page. The video is captioned in English, can be resized to full screen, and played at various speeds and quality levels.

#### **Staffing the ACT**

- Roving proctors are required for the ACT.
- . High school students, volunteers, and lower level undergraduates may not serve as ACT testing staff.
- Test staff must not serve as room supervisors or proctors for a room in which a relative is testing.

Please note: The ACT is part of the Oklahoma School Testing Program. All applicable state test sec<sup>and lower level undergraduates may</sup> apply to these tests in addition to the test securit not serve as ACT testing staff. ACT requires for test

 $1:00 / 1:43$ 

#### Agenda and ACT Reminders Search (Ctrl+E / Alt+Q) Search your mailbox and **Staffing the ACT** . Roving proctors are required for the ACT. . High school students, volunteers, and lower level undergraduates may not serve as ACT testing staff. • Test staff must not serve as room supervisors or proctors for a room in which a relative is testing. Please note: The ACT is part of the Oklahoma School Testing Program. All applicable state test security rules and regulations apply to these tests in<br>addition to the test secu<sup>All applicable state test security rules</sup> CT requires for test  $1.18/1.43$  $\bullet$   $\bullet$   $\bullet$   $\bullet$ Course Agenda This course will provide information about:  $\bullet$  ACT • Test Security and Testing Violations  $\bullet$  OSTP Grades  $3 - 8$ • CCRA: Science and U.S. History Content · Testing Accommodations · Test Administrator Training · Test Administrator Responsibilities for All Assessments · Test Proctor Training · Test Proctor Responsibilities for All Assessments • Department of Education Contact Information Staffing the ACT Roving proctors are required for the ACT High school students, volunteers, and lower level undergraduates may not serve as ACT testing staff Test staff must not serve as room supervisors or proctors for a room in which a relative is testing Please note: The ACT is part of the Oklahoma School Testing Program. All applicable state test security rules and regulations apply to this test in addition to the test security rules and policies the ACT requires for test administration.

#2 Below the video is a text version of all the content, including call out boxes and links where appropriate.

For further information about ACT policies and procedures, please reference ACT's testing manuals.

**ACT** 

Oklahoma Landing Page

http://www.act.org/content/act/en/products-and-services/state-and-district-solutions/oklahoma.html

Administration Manual: http://www.act.org/content/dam/act/secured/documents/pdfs/Admin-Manual-ACT-S&D-Online-Secured.pdf <sup>B</sup>

« Previous

# Next Steps After Module

#1 Take the Module Quiz. Need 80% to pass!

#2 Complete Attestation Statement. This **MUST** be completed to get a certificate.

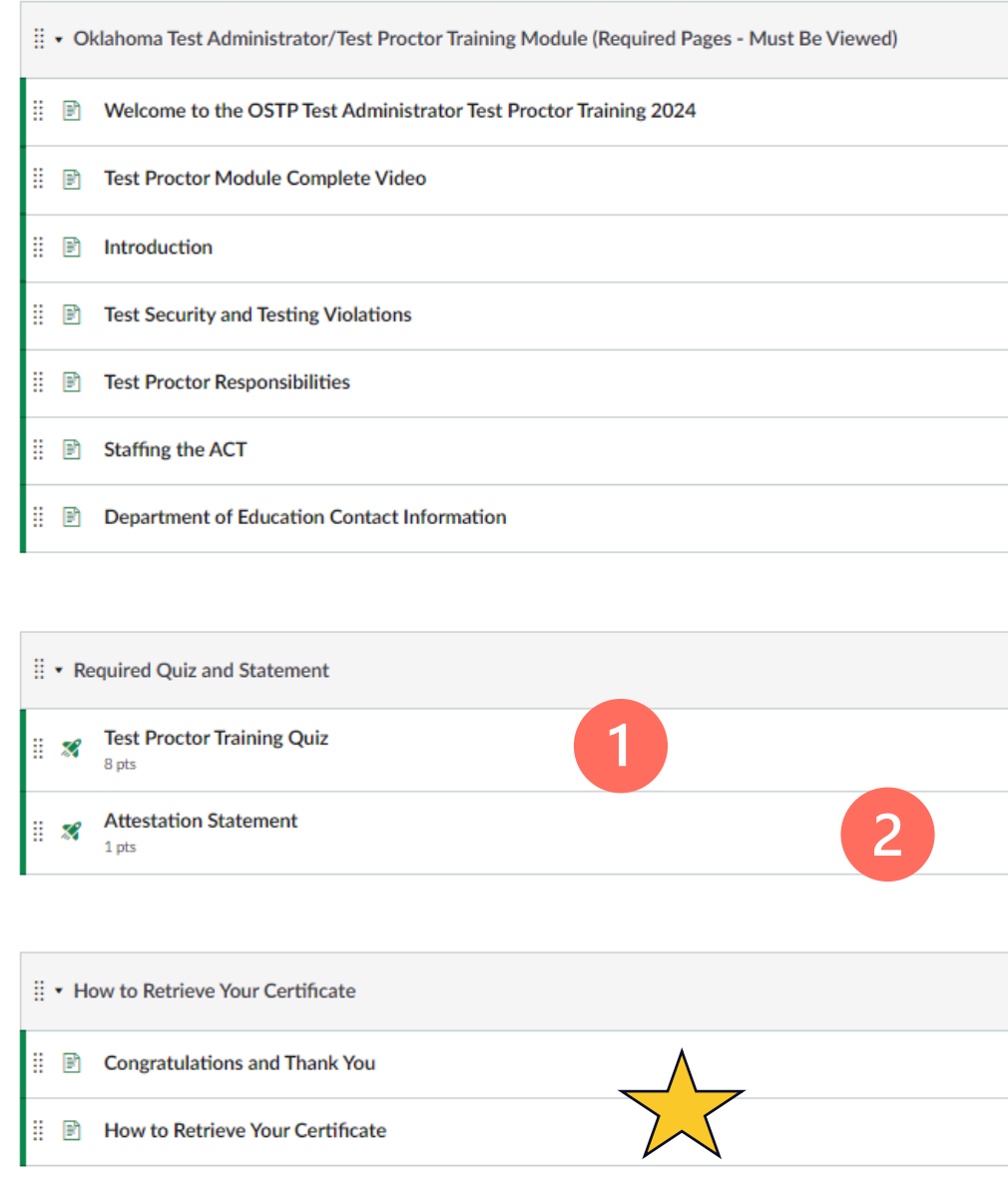

# Module Quiz & Statement

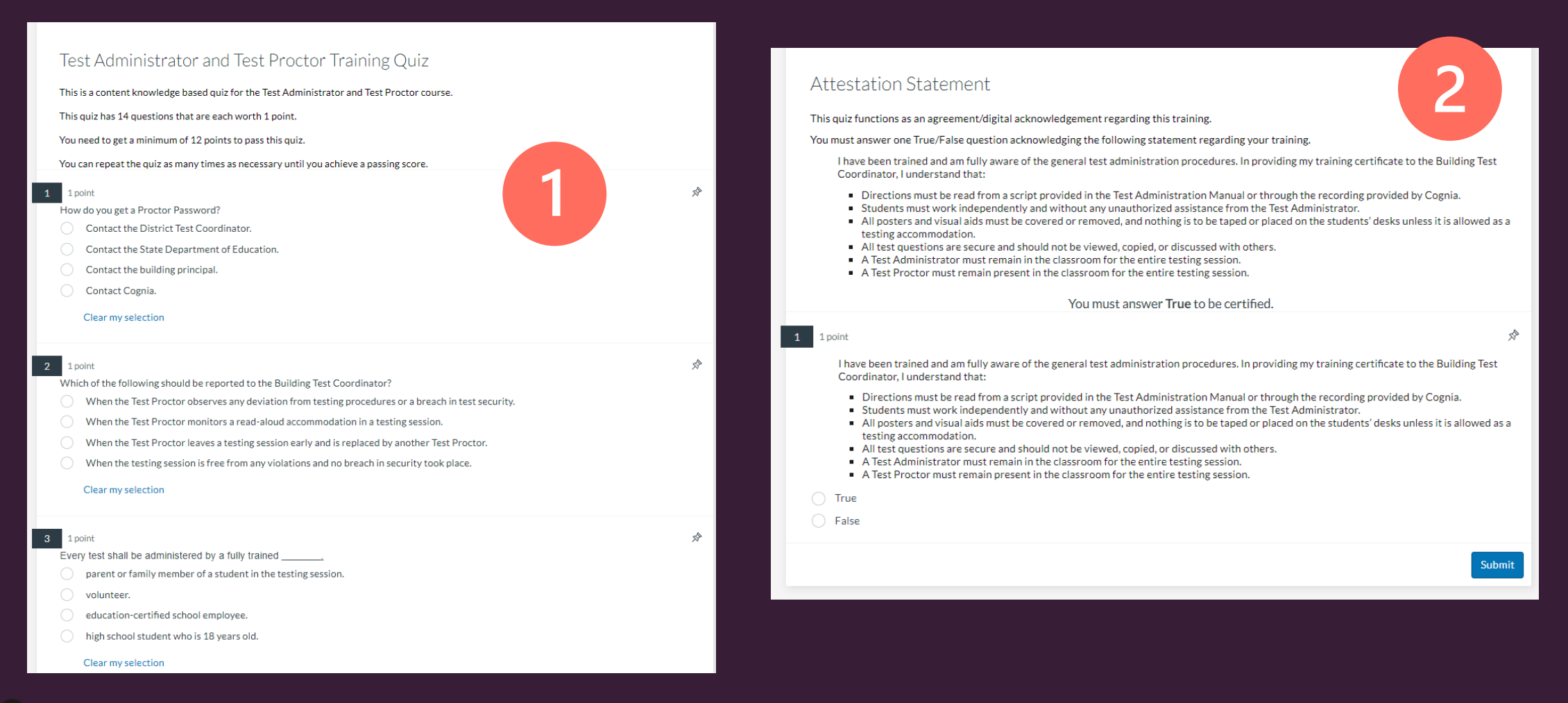

### How to Retrieve Your Certificate

#### catalog.cognia.org/dashboard/completed

Your certificate has been emailed to the account you used for this course. You will be able to access your certificate from your email. You can also access your certificate by returning to the course catalog  $\Rightarrow$  and 1) selecting Student Dashboard and 2) clicking the Completed tab. You may need to login again using the same email/password you created for this course.

From there you can view and/or download your certificate (3).

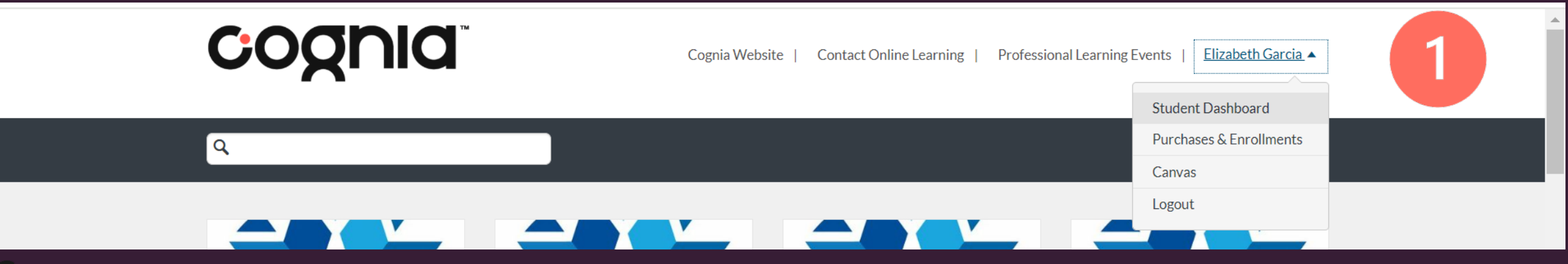

### How to Retrieve Your Certificate

Your certificate has been emailed to the account you used for this course. You will be able to access your certificate from your email.

You can also access your certificate by returning to the course catalog  $\Rightarrow$  and 1) selecting Student Dashboard and 2) clicking the Completed tab.

You may need to login again using the same email/password you created for this course.

From there you can view and/or download your certificate (3).

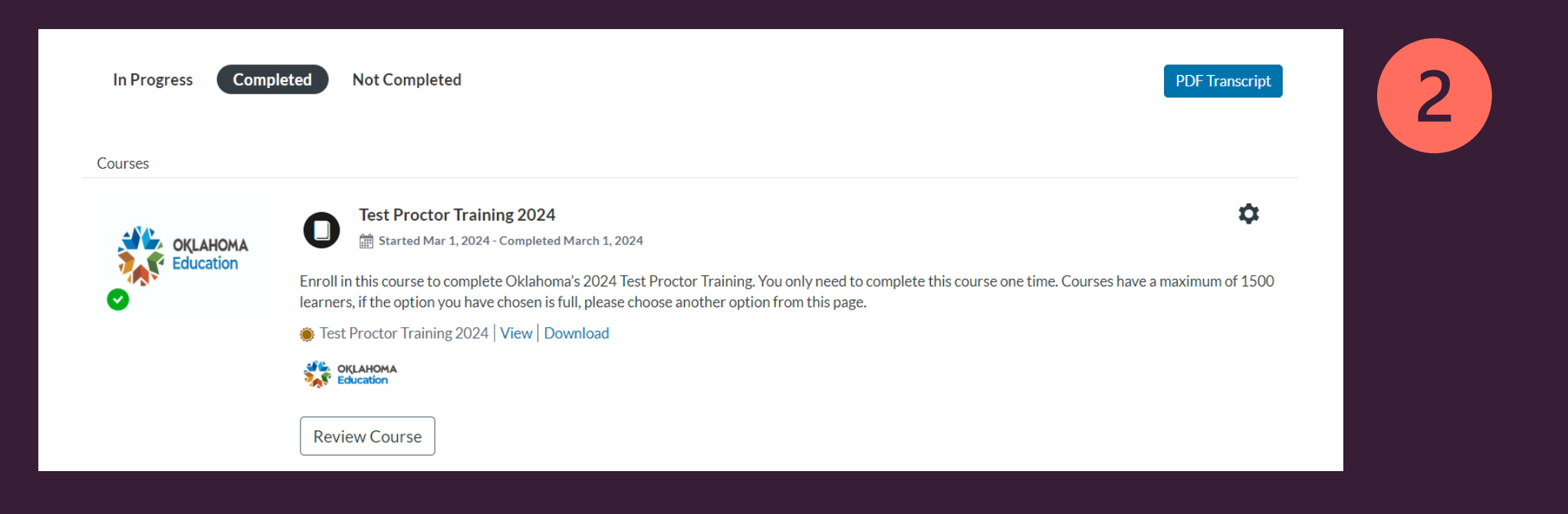

### How to Retrieve Your Certificate

Your certificate has been emailed to the account you used for this course. You will be able to access your certificate from your email.

You can also access your certificate by returning to the course catalog  $\Box$  and 1) selecting Student Dashboard and 2) clicking the Completed tab.

You may need to login again using the same email/password you created for this course.

From there you can view and/or download your certificate (3).

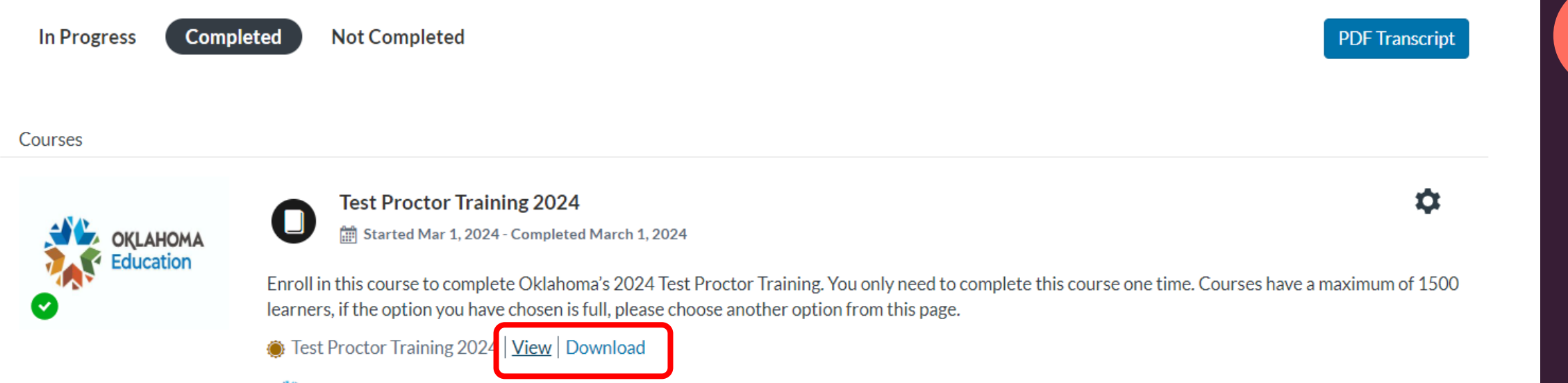

3

#### **View**

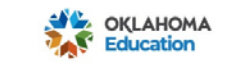

#### Certificate of Course Completion

#### **Awarded to Elizabeth Garcia** For achieving a passing score in **Test Proctor Training 2024** March 1, 2024

 $\frac{6}{10}$ catalog.cognia.org/dashboard/completed

#### **Download**

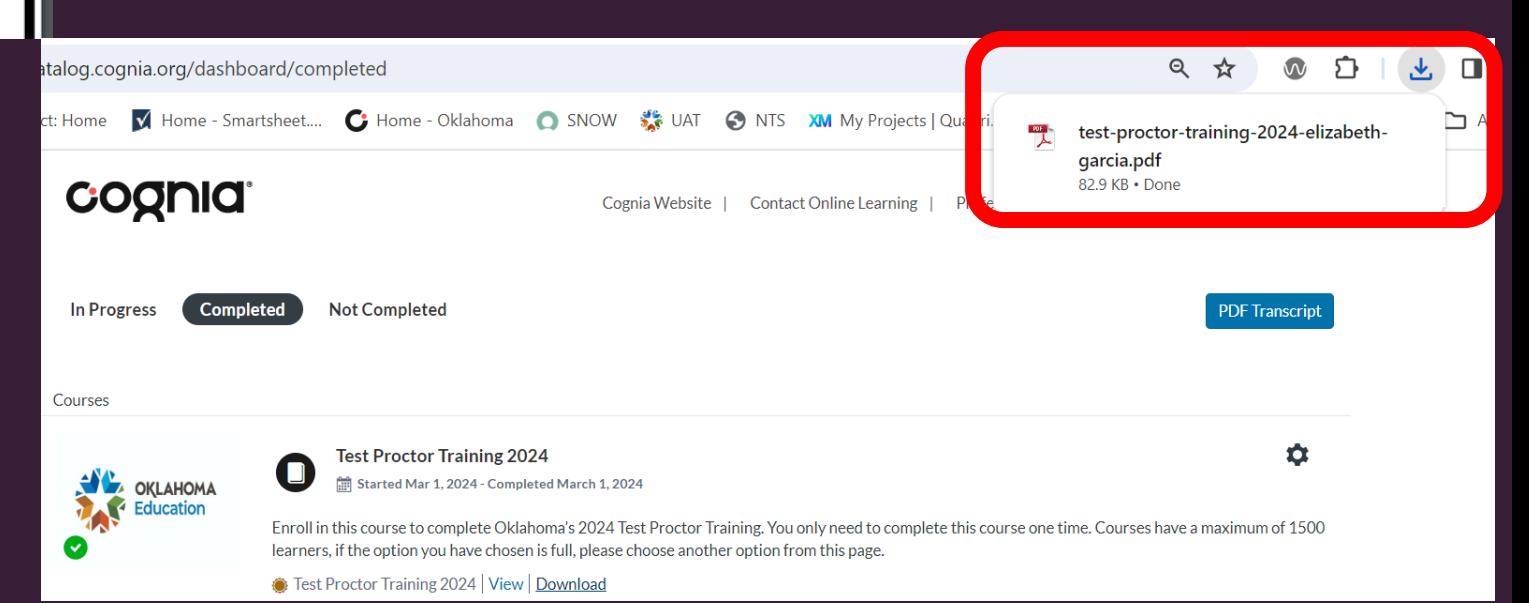

# Name on Certificate - Not Right?

- If you notice your name is incorrect for any reason on your module certificate.
- If you notice the name of your module certificate doesn't match the official name on your teaching certificate.

## Contact for assistance: clientcare@cognia.org

## Certificate via Email

### Email

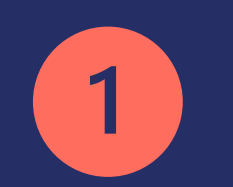

Certificate Earned **Canvas Catalog** Fri 3/1/2024 9:53 AM <https://dg01.redatatech.com/onprem\_image\_fetch?dep=eNTOdjrl%2FRqAY8VJjspViA%3D%3DyRxP39j%2Bz750y0ohEVQ%2Fld6%2BZb%2Bt41I3lrUQuml%2BD0fleK4u2UtdB1Nj8hxhc.

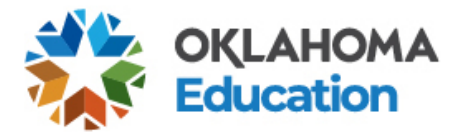

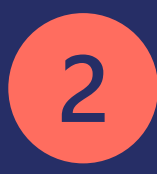

#### **Certificate Earned for Test Proctor Training 2023**

Hi Elizabeth Garcia,

You have earned a new certificate for completing Test Proctor Training 2024.

You can retrieve your certificate anytime by going to you dashboard in Canvas Catalog.

Keep learning, Cognia

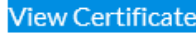

### Dashboard and Certificate

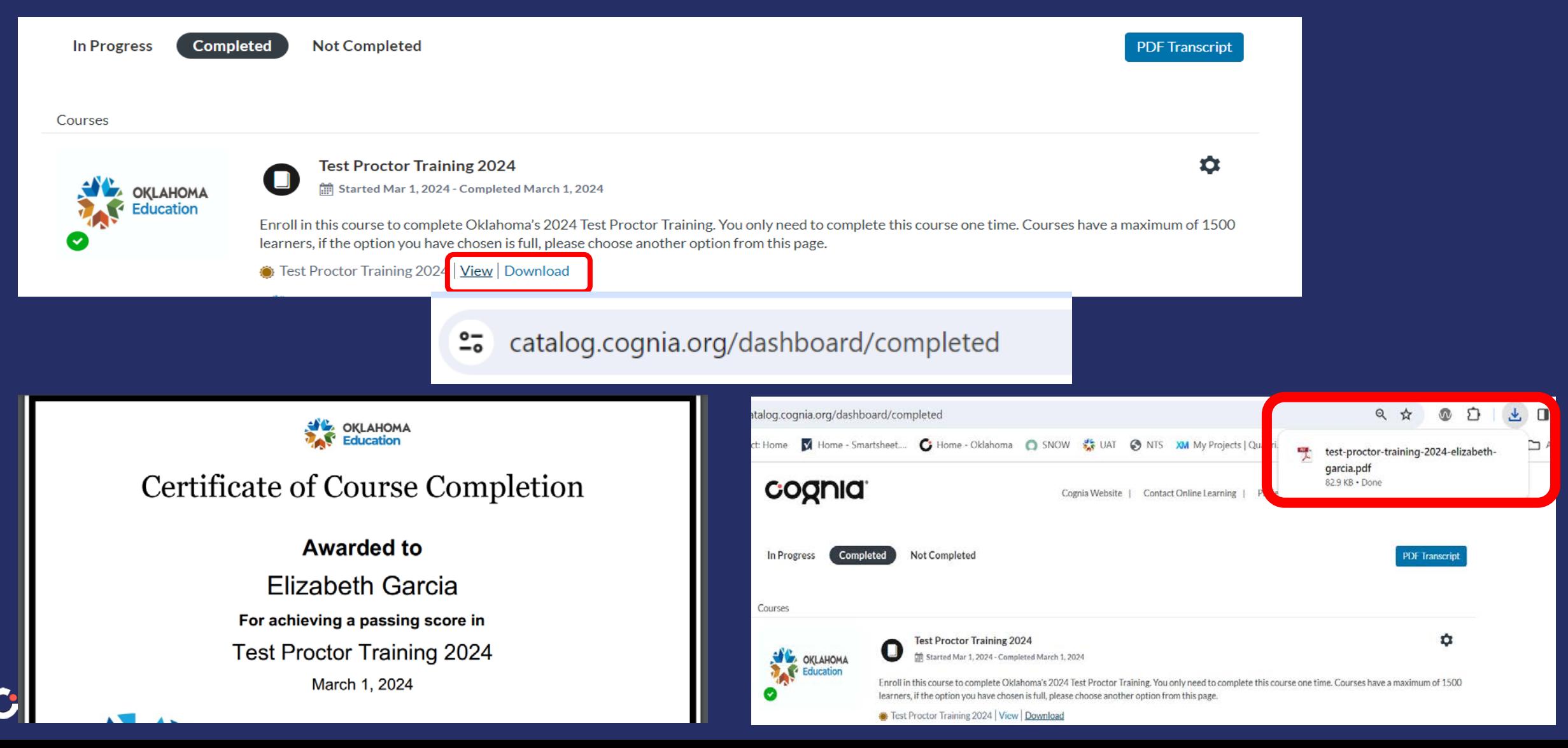

### Name on Certificate - Not Right?

- If you notice your name is incorrect for any reason on your module certificate.
- If you notice the name of your module certificate doesn't match the official name on your teaching certificate.

### Contact for assistance:

clientcare@cognia.org

# Questions?